## **9.9 DONNEES DU TRACE DE CONTOUR (cycle 270, DIN/ISO : G270)**

## **Attention lors de la programmation !**

Ce cycle vous permet de définir plusieurs propriétés du cycle 25 TRACE DE CONTOUR.

> Ce cycle ne peut être exécuté qu'en mode **FUNCTION MODE MILL**.

Le cycle 270 est actif avec DEF, ce qui signifie qu'il est actif dès lors qu'il est défini dans le programme CN. Ne définissez pas de correction de rayon si vous utilisez le cycle 270 dans le sous-programme de contour. Définir le cycle 270 avant le cycle 25.

## **Paramètres du cycle**

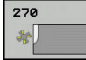

 $\mathbf i$ 

**Q390 Type of approach/departure?** : définition du type d'approche et de sortie : **Q390**=1 :

approche tangentielle du contour, en arc de cercle **Q390**=2 :

approche tangentielle du contour, en ligne droite **Q390**=3 :

approche verticale du contour

**Q391 Correct. rayon (0=R0/1=RL/2=RR)?** : définition de la correction de rayon : **Q391**=0 : Usiner le contour défini sans correction de rayon

**Q391**=1 :

Usiner le contour défini avec correction à gauche  $Q391 = 2$  :

Usiner le contour défini avec correction à droite

- **Q392 Rayon d'appr./Rayon de sortie?** : actif uniquement si vous avez sélectionné l'approche tangentielle sur un arc de cercle (**Q390**=1). Rayon du cercle d'entrée/de sortie. Plage de programmation : 0 à 99999,9999
- **Q393 Angle au centre?** : actif uniquement si vous avez sélectionné l'approche tangentielle sur un arc de cercle (**Q390**=1). Angle d'ouverture du cercle d'entrée. Plage de programmation : 0 à 99999,9999
- **Q394 Distance du point auxiliaire?** : actif uniquement si l'approche tangentielle sélectionnée se fait en ligne droite ou de manière perpendiculaire (**Q390**=2 ou **Q390**=3). Distance du point auxiliaire à partir duquel la commande doit aborder le contour. Plage de programmation : 0 à 99999,9999

## **Exemple**

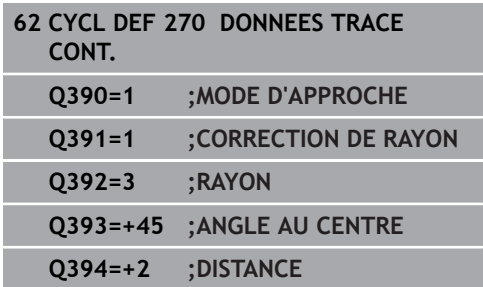

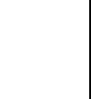

AGRÉÉ CN

**HEIDENHAIN** 

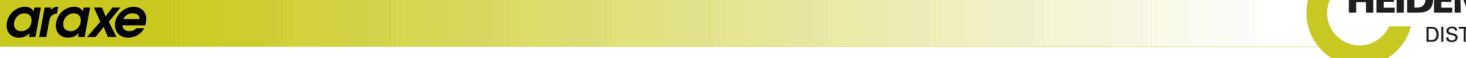